## Indsæt penge på Wirex via mobiltelefonen

Se og følg de røde ringe på billederne og læs teksten

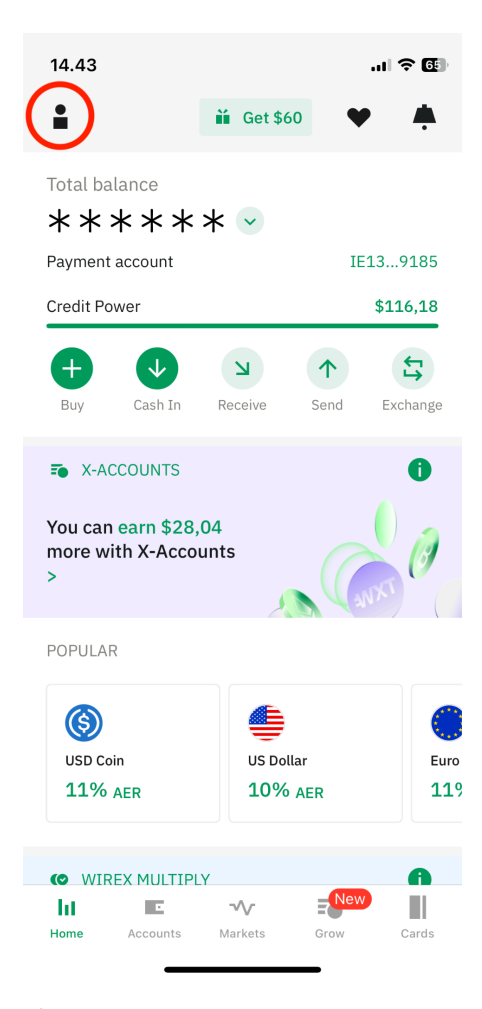

Åben Wirex på din mobiltelefon og tryk øverst til venstre (rød ring)

| 14.45 |                                                                                 | $\blacksquare$ $\odot$ 6. |
|-------|---------------------------------------------------------------------------------|---------------------------|
|       | Preferences                                                                     |                           |
| PΞ    | Account Level: Pro<br>You have the highest verification level                   |                           |
| ž.    | <b>Invite Friends</b><br>Refer a friend, earn a reward                          | ⋋                         |
|       | Profile                                                                         | ⋋                         |
| ★     | <b>Limits and Features</b>                                                      |                           |
| Ø     | Security                                                                        | ∋                         |
|       |                                                                                 |                           |
| ₹     | Reference currency                                                              | USD                       |
| ⊙     | Language                                                                        | English                   |
| R4    | Hide balance                                                                    |                           |
|       | Reference currency allows you to see your crypto<br>balance in regular currency |                           |
| Е     | Accounts                                                                        | ゝ                         |
| ⋷     | Linked cards                                                                    | ↘                         |

Tryk på "Linked Card"

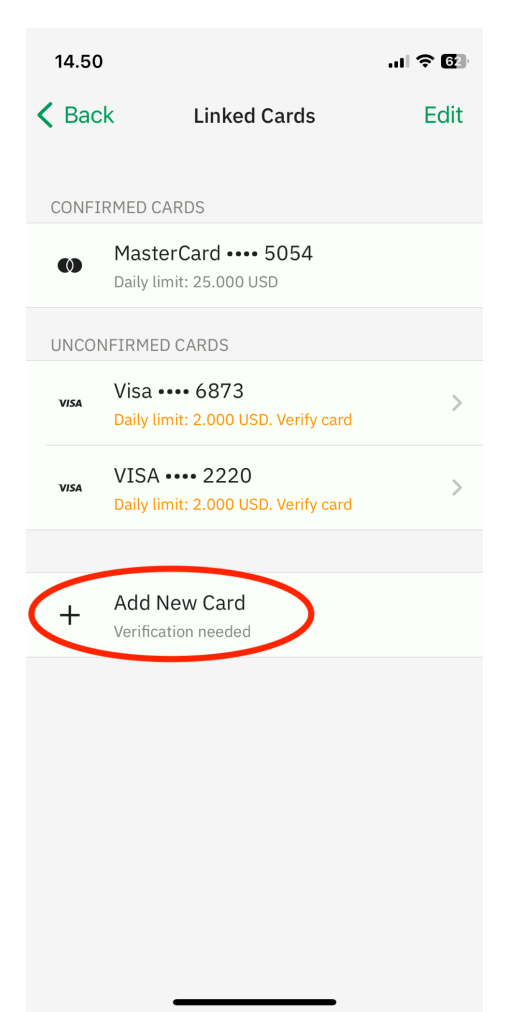

Tryk på "Add New Card" og indsæt dit kort du vil indsætte penge fra

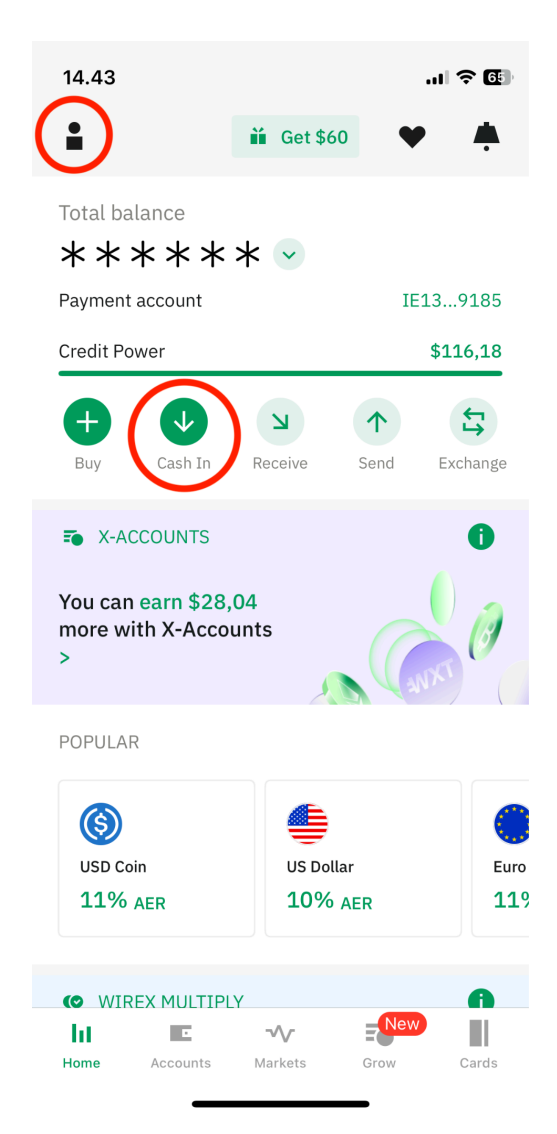

Gå tilbage til forsiden, øverst til venstre og tryk på "Cash In"

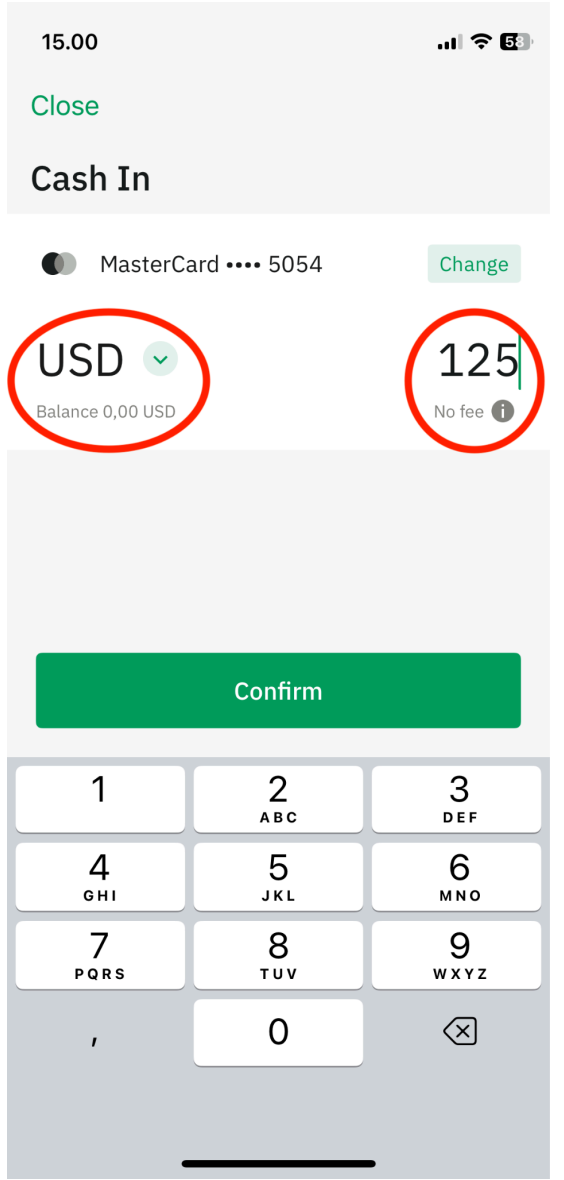

Indsæt det beløb du ønsker at sætte ind på din Wirex konto, i USD